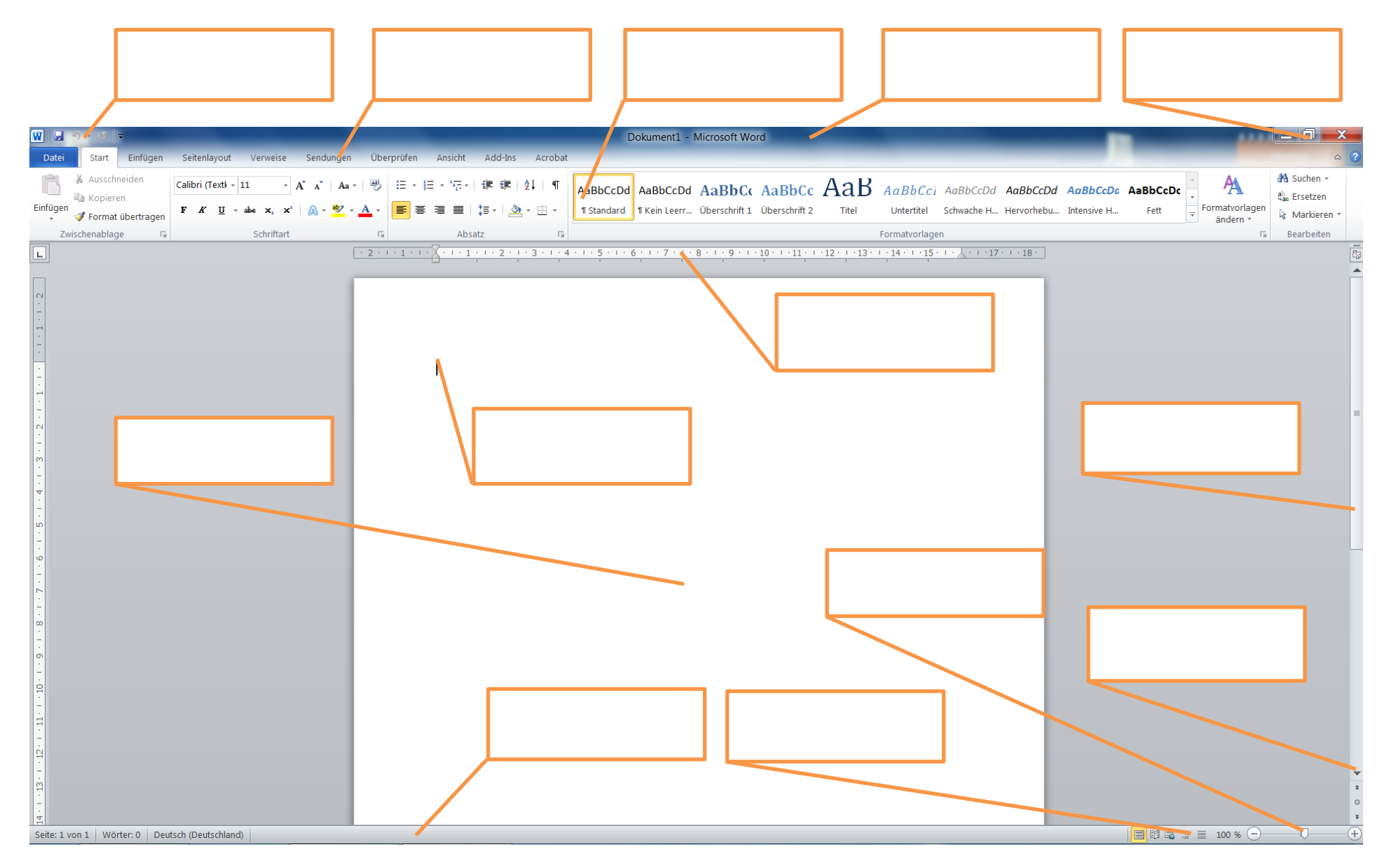

**1. Beschriften Sie den Word-Bildschirm mit den dazugehörigen Begriffen**

- **2. Wie öffnet man in Word ein Kontext-Menü?**
- **3. Wo kann man in Word 2007 den Standardspeicherort ändern?**
- **4. Word zeigt Ihnen die zuletzt verwendeten Dokumente an. Wie viele Namen können Sie sich maximal anzeigen lassen?**
- **5. Wie lautet die Tastenkombination für Speichern?**

- **6. Wo können Sie sich die aktuelle Cursorposition anzeigen lassen?**
- **7. Wie können Sie sich die Seitenansicht (Druckvorschau) anzeigen lassen?**